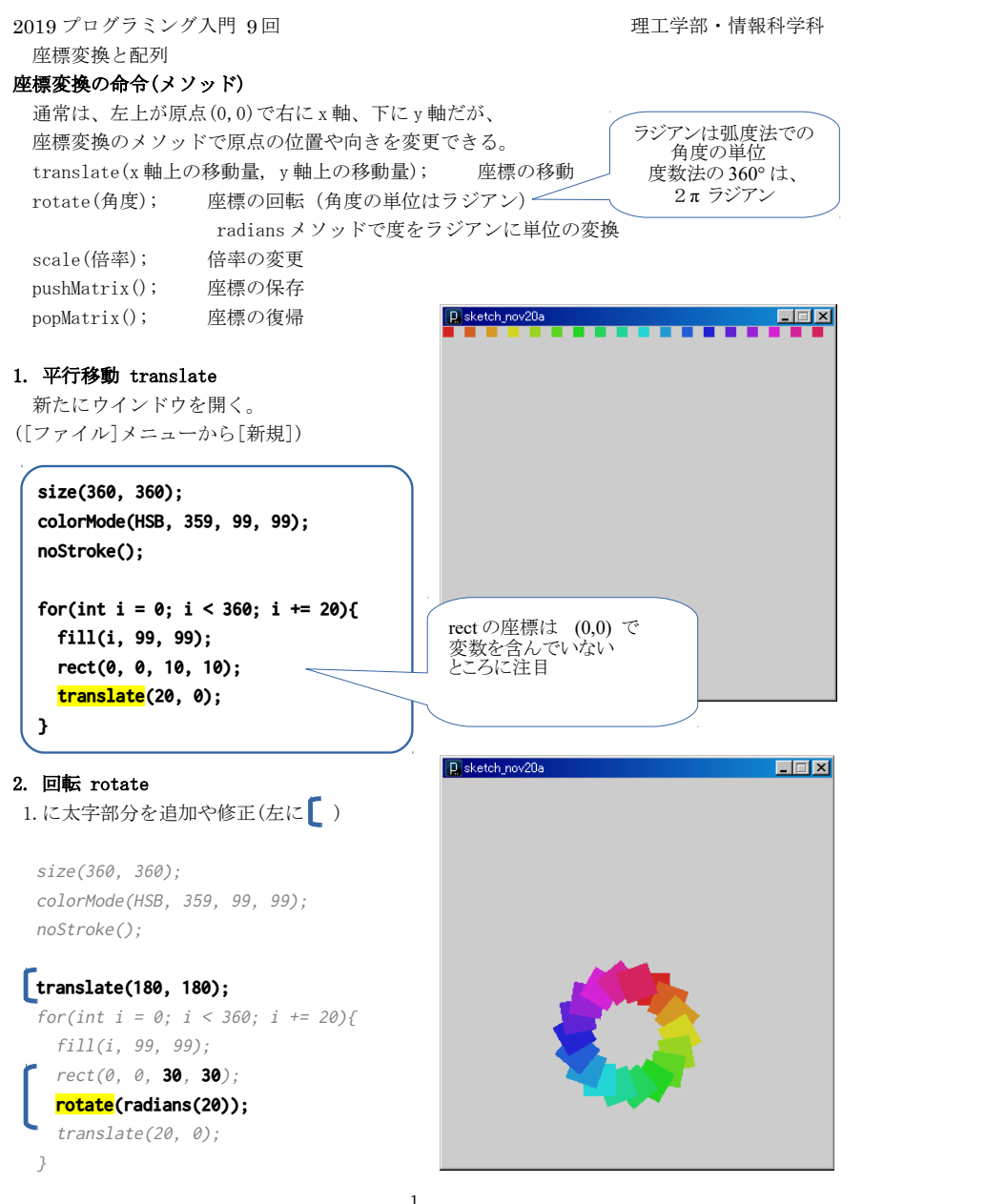

3. 拡大・縮小 scale 2.に太字部分を追加(左に「)

size(360, 360);  $colorMode(HSB, 359, 99, 99)$ ; noStroke();

translate(180, 180); for(int  $i = 0$ ;  $i < 360$ ;  $i \neq 20$ ){ fill(i, 99, 99); rect(0, 0, 30, 30); rotate(radians(20)); translate(20, 0);

**scale(1.1);**

}

**}**

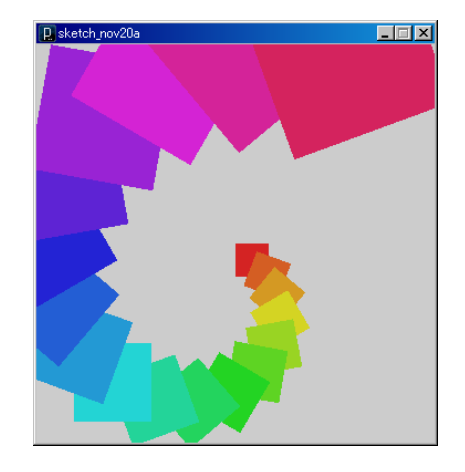

#### 4. 座標の保存・復元 pushMatrix, popMatrix

新たにウインドウを開く。([ファイル]メニューから[新規])

**size(360, 360); colorMode(HSB, 359, 99, 99); noStroke(); for (int y = 0; y <= 360; y += 180) { for (int x = 0; x <= 360; x += 180) { pushMatrix(); translate(x, y); for (int i = 0; i < 360; i += 20) { fill(i, 99, 99); rect(0, 0, 30, 30); rotate(radians(20)); translate(20, 0); } popMatrix(); }**

繰り返しの最初で座標を保 存しておくと、 いくら変更しても元の 座標系に戻せる。

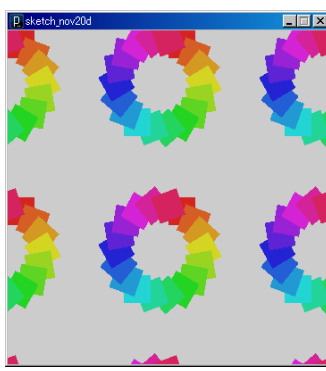

#### 配列

 データの格納された配列を用意する。(配列の宣言と初期化) 型 [] 配列の変数の名前 = { データ }; 配列の個々のデータ(要素)へのアクセス 配列の変数の名前[番号] 番号のことを添え字またはインデックスとよぶ。先頭は0番目 配列の要素数は、 配列の変数の名前 . length で取得できる。

## 5. 配列 複数の同じ種類のデータをまとめて扱う

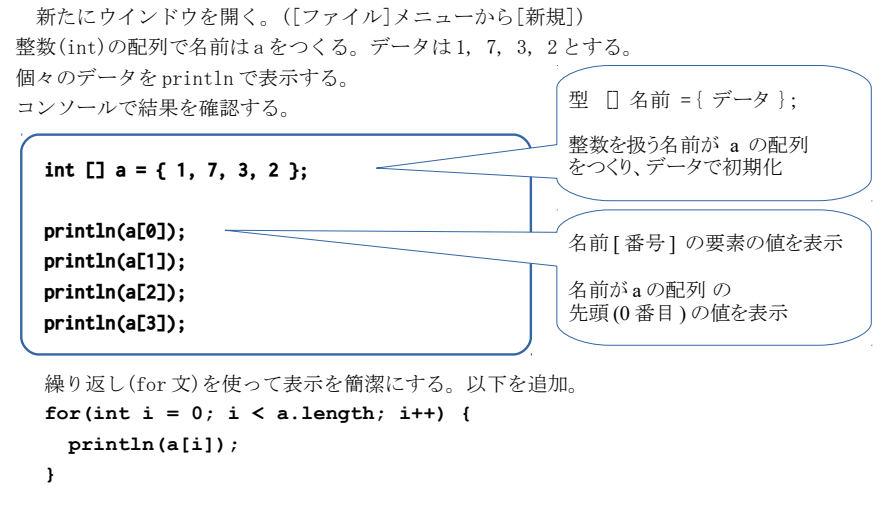

## 6. 配列を使ってデータに対応した大きさの複数の長方形を棒グラフ風に描く

新たにウインドウを開く。([ファイル]メニューから[新規])

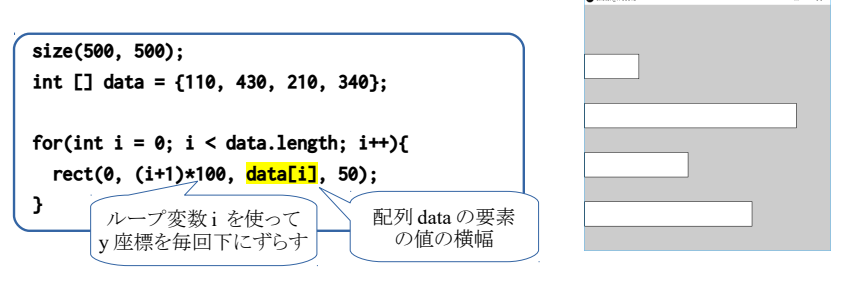

for 文の前に以下を追加すると、左に回転させて縦の棒グラフになる。 **translate(0, 500); rotate(radians(-90));**

### 7. 配列を2つ使ってデータに対応した位置に複数の図形を描く

新たにウインドウを開く。([ファイル]メニューから[新規])

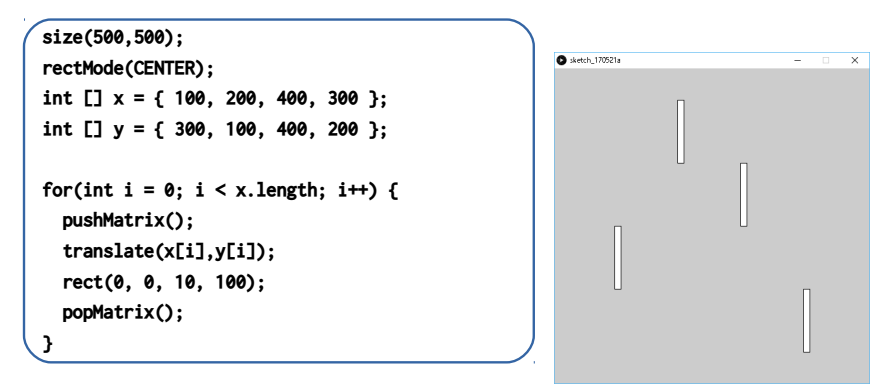

# 8. 向き(回転)のデータ用の配列と回転と描画を追加する(太字箇所:左に「)

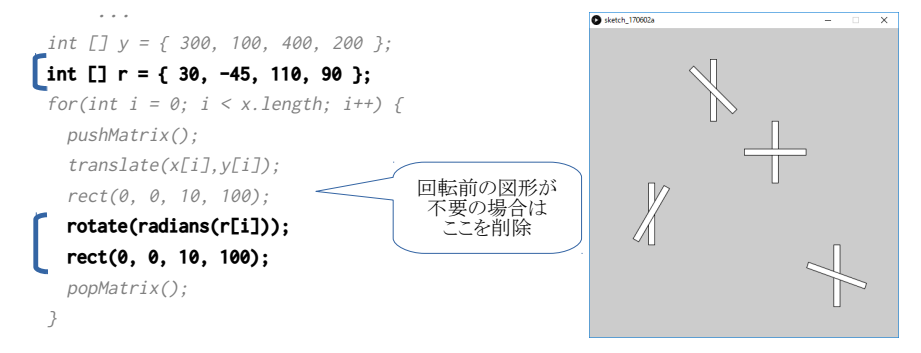

#### 9. アレンジ

3.4.6.7.8.どれかをアレンジ。色や形を変える。setup,draw にして変化させる等。

#### プログラムの提出(9 週) K's Life のレポート機能にて提出

#### 提出は、3.4.6.7.8.のどれかをベースに少しでもアレンジがあるもの。

・以下をコメントとして入力(入らない場合は3つ目の提出ファイルとして追加してもよい) 今回の内容の概要、工夫した点

- 質問(何かあれば)·感想 難しかった。簡単だった。進め方が早い。遅い。など
- ・提出ファイルとして プログラム(\*.pde)と実行画像(PNG または JPG)
- ・提出ファイルの名称にはそれぞれ学籍番号を入力

講義資料・演習資料 http://www.is.kyusan-u.ac.jp/~kamiya/pp.html

3